# Troubleshooting Issues With EScan

Last Modified on 03/08/2022 10:10 am PST

#### **Summary**

This guide will go over how to troubleshoot common issues with the E-Scan Feature (emailing exams).

#### Before you Begin

- 1. Make sure you have the latest version of the MyoVision software and that it is registered.
	- o IMPORTANT: Feature Pack A or later is required for Escan to function
	- How Do I Check My Software Version and Feature Pack?
	- How Do I Enter my Software Registration Key?

## How to Troubleshoot Escan

## 1. Open EScan's Email Settings

Go to Setup > System > Email

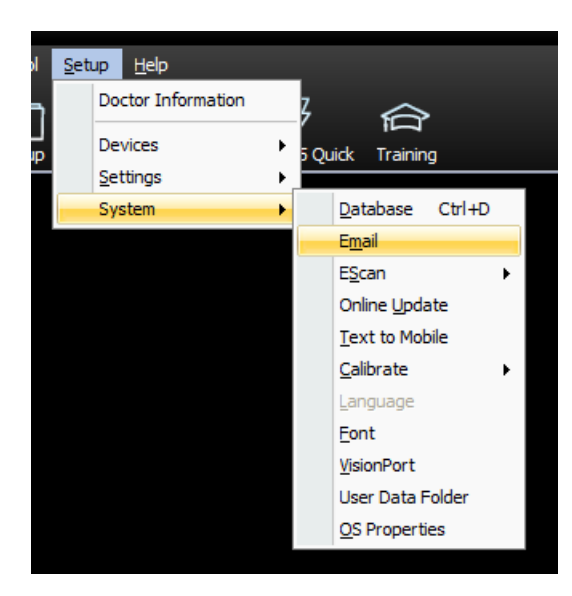

### 2. Check Password

Uncheck the box next to "Hide" then click "No" on the prompt

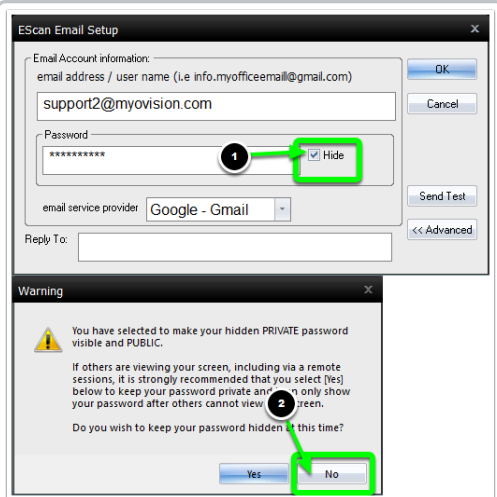

Confirm the data entered into the "Password" field is the correct password for your email. Passwords are case sensitive.

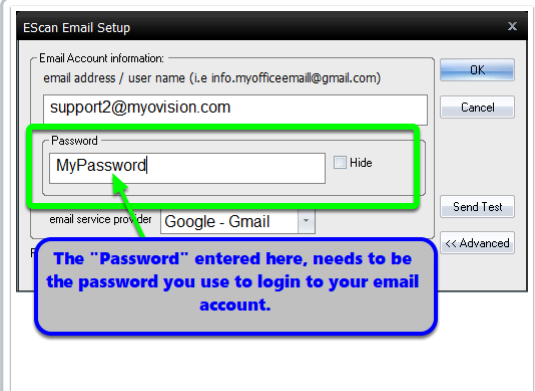

- If the password was incorrect, enter the correct password then send a test email
	- Click "Send Test"
	- Enter any email address to send a test email to
	- Click "Send"
- A dialogue box will appear and say if it is successful or unsuccessful. If unsuccessful continue troubleshooting

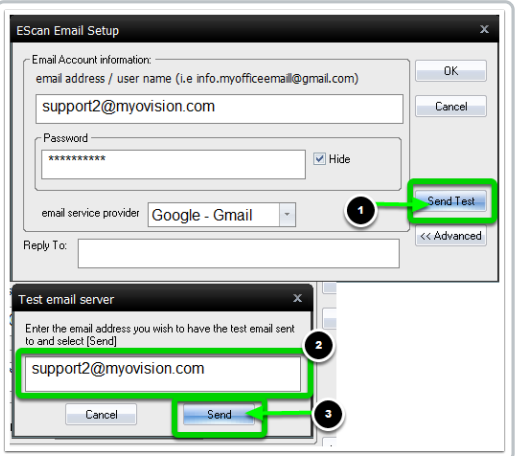

#### 2. Is the email account a Gmail or Yahoo account?

- If yes, then a setting may need to be changed in your email account
	- Configuring Gmail to use with EScan

#### Configuring YahooMail to use with Escan

- Once the email account is configured send a test email
	- Click "Send Test"
	- Enter any email address to send a test email to
	- Click "Send"
- A dialogue box will appear and say if it is successful or unsuccessful. If unsuccessful please call our tech support team at (800) 969-6961 x2 or email support@myovision.com

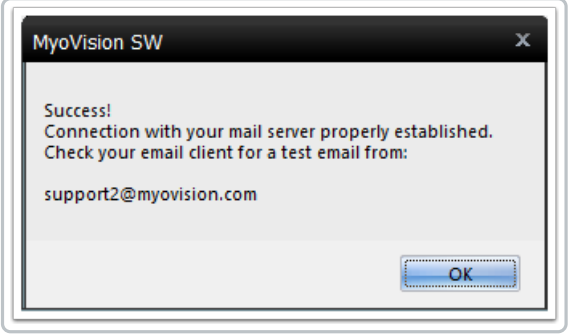